**MANUAL DE INSTALAÇÃO, OPERAÇÃO E CONFIGURAÇÃO**  Setembro/2018

# **VCI10-BH INTERFACE DE COMUNICAÇÃO BLUETOOTH® HART®**

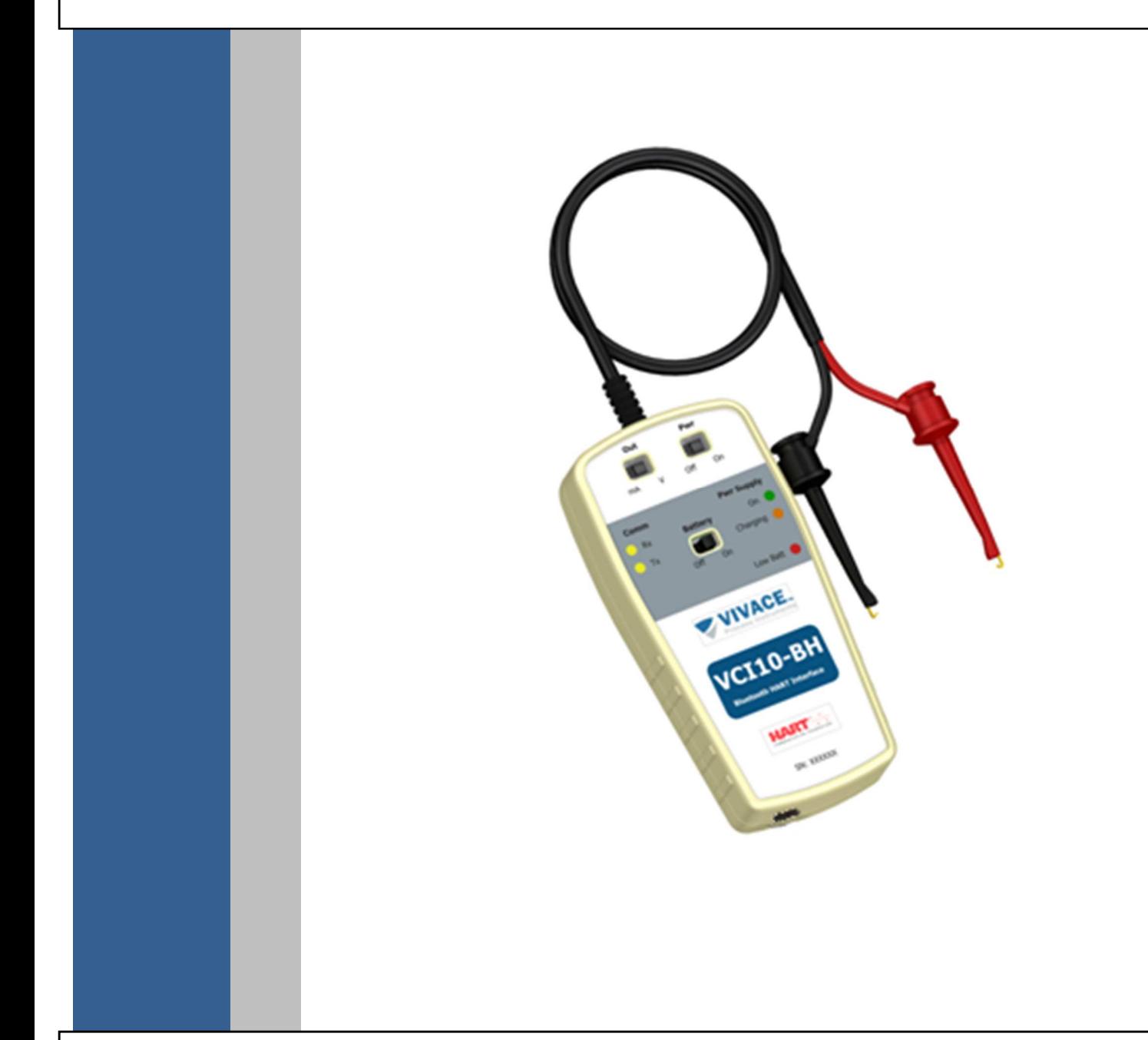

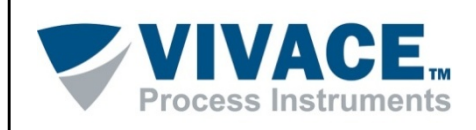

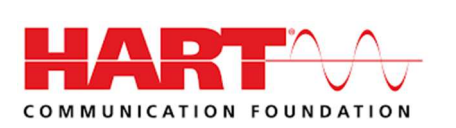

#### **COPYRIGHT**

Todos os direitos reservados, inclusive traduções, reimpressões, reproduções integrais ou parciais deste manual, concessão de patente ou registro de modelo de utilização/projeto.

 $\Box$  . The contribution of the contribution of the contribution of the contribution of the contribution of the contribution of the contribution of the contribution of the contribution of the contribution of the contributi

Nenhuma parte deste manual pode ser reproduzida, copiada, processada ou transmitida de qualquer maneira e em qualquer meio (fotocópia, digitalização, etc.) sem a autorização expressa da **Vivace Process Instruments Ltda**, nem mesmo para objetivo de treinamento ou sistemas eletrônicos.

HART® é uma marca registrada da HART Communication Foundation. Android™ é marca registrada do Google Inc.

#### **NOTA IMPORTANTE**

Revisamos este manual com muito critério para manter sua conformidade com as versões de hardware e software aqui descritos. Contudo, devido à dinâmica de desenvolvimento e atualizações de versões, a possibilidade de desvios técnicos não pode ser descartada. Não podemos aceitar qualquer responsabilidade pela completa conformidade deste material.

 A Vivace reserva-se o direito de, sem aviso prévio, introduzir modificações e aperfeiçoamentos de qualquer natureza em seus produtos, sem incorrer, em nenhuma hipótese, na obrigação de efetuar essas mesmas modificações nos produtos já vendidos.

 As informações contidas neste manual são atualizadas frequentemente. Por isso, quando for utilizar um novo produto, por favor verifique a última versão do manual pela Internet através do site www.vivaceinstruments.com.br, onde ele pode ser baixado.

 Você cliente é muito importante para nós. Sempre seremos gratos por qualquer sugestão de melhorias, assim como de novas ideias, que poderão ser enviadas para o email: contato@vivaceinstruments.com.br, preferencialmente com o título "Sugestões".

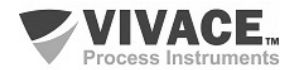

# ÍNDICE

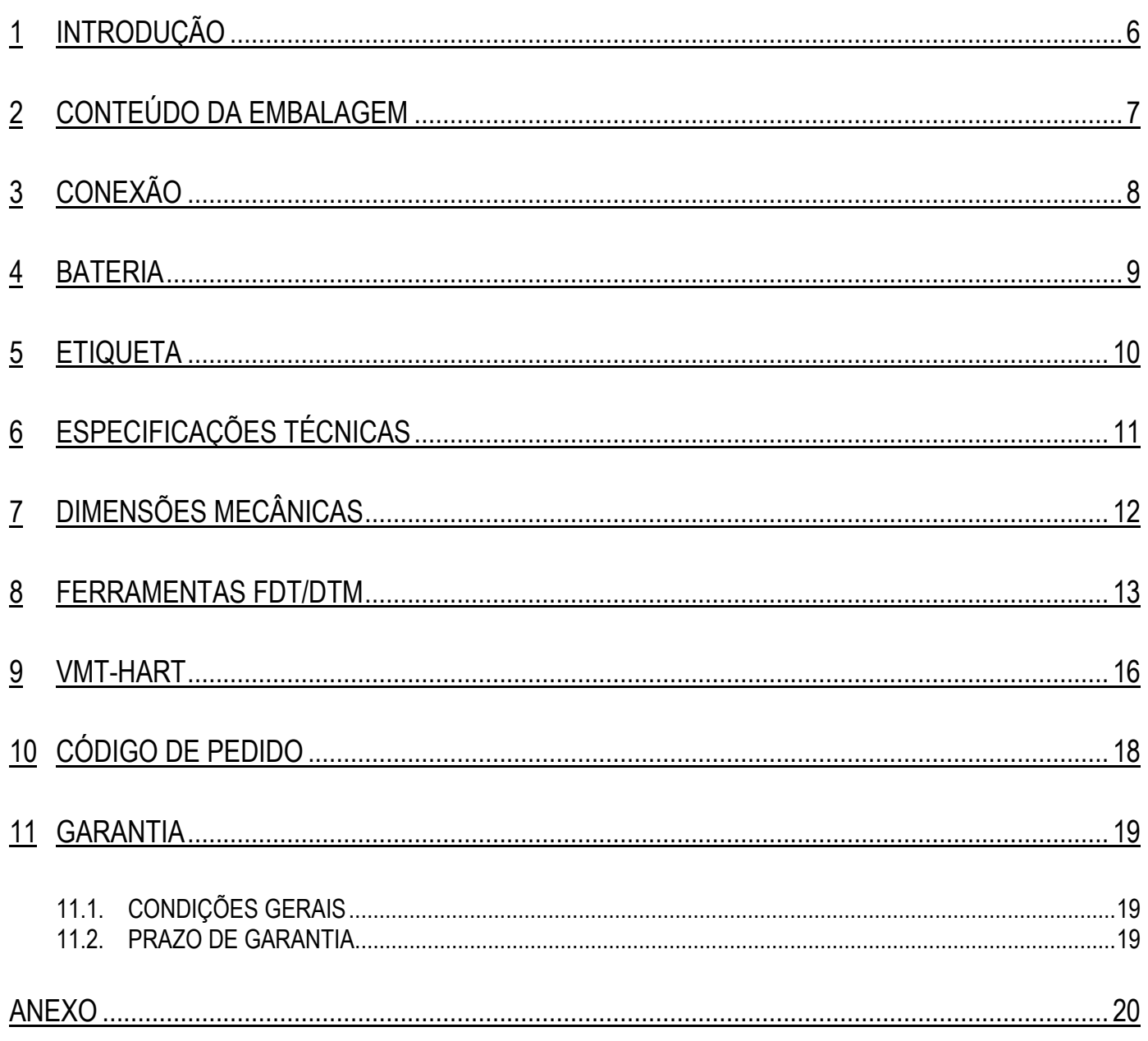

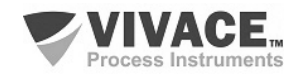

#### **1 ATENÇÃO**

É extremamente importante que todas as instruções de segurança, instalação e operação contidas neste manual sejam seguidas fielmente. O fabricante não se responsabiliza por danos ou mau funcionamento causados por uso impróprio deste equipamento.

 $\Box$  . The contribution of the contribution of the contribution of the contribution of the contribution of the contribution of the contribution of the contribution of the contribution of the contribution of the contributi

 Deve-se seguir rigorosamente as normas e boas práticas relativas à instalação, garantindo corretos aterramento, isolação de ruídos e boa qualidade de cabos e conexões, a fim de proporcionar o melhor desempenho e durabilidade ao equipamento.

Atenção redobrada deve ser considerada em relação a instalações em áreas classificadas e perigosas, quando aplicáveis.

## **PROCEDIMENTOS DE SEGURANÇA**

- Designar apenas pessoas qualificadas, treinadas e familiarizadas com o processo e os equipamentos;
- Instalar o equipamento apenas em áreas compatíveis com o seu funcionamento, com as devidas conexões e proteções;
- Utilizar os devidos equipamentos de segurança para qualquer manuseio do equipamento em campo;
- Desligar a energia da área antes da instalação do equipamento.

## **SIMBOLOGIA UTILIZADA NESTE MANUAL**

Cuidado - indica risco ou fontes de erro

Informação Importante

Risco Geral ou Específico

Perigo de Choque Elétrico

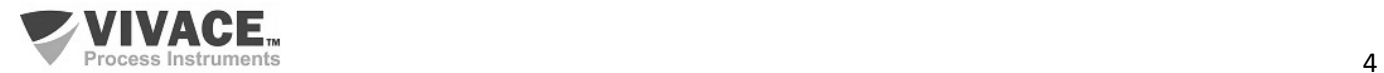

 $\frac{1}{2}$ 

## **INFORMAÇÕES GERAIS**

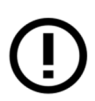

A Vivace Process Instruments garante o funcionamento deste equipamento, de acordo com as descrições contidas em seu manual, assim como em características técnicas, não garantindo seu desempenho integral em aplicações particulares.

 $\Box$  . The contribution of the contribution of the contribution of the contribution of the contribution of the contribution of the contribution of the contribution of the contribution of the contribution of the contributi

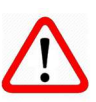

O operador deste equipamento é responsável pela observação de todos os aspectos de segurança e prevenção de acidentes aplicáveis durante a execução das tarefas contidas neste manual.

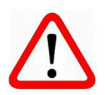

Falhas que possam ocorrer no sistema, que causem danos à propriedade ou lesões a pessoas, devem ser prevenidas adicionalmente por meios externos que permitam uma saída segura para o sistema.

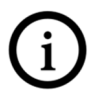

Este equipamento deve ser utilizado somente com os fins e métodos propostos neste manual.

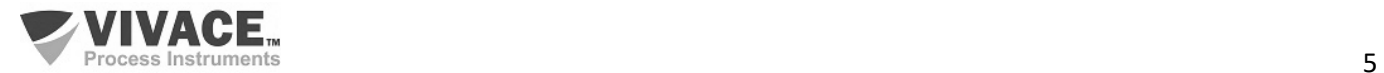

## **1 INTRODUÇÃO**

 A **VCI10-BH** é uma interface de comunicação HART®, integrante da família de interfaces da Vivace Process Instruments que proporciona a conexão de qualquer equipamento HART® baseado no padrão de modulação em frequência FSK (frequency-shift keying) com um dispositivo Android™ (celular/tablet) ou ferramentas Windows®, via comunicação Bluetooth®.

 $\Box$  . The contribution of the contribution of the contribution of the contribution of the contribution of the contribution of the contribution of the contribution of the contribution of the contribution of the contributi

A interface suporta equipamentos com versões 5, 6 e 7 do protocolo HART® e utiliza o aplicativo VMT-HART para configurar, monitorar e calibrar equipamentos HART® em tempo real. O VMT-HART utiliza as informações descritas no arquivo DDL (Device Description Language) do equipamento para determinar o conteúdo de cada tela. Para mais detalhes sobre o aplicativo VMT-HART consulte o manual do mesmo.

Para plataforma Windows®, a interface VCI10-BH funciona com ferramentas FDT/DTM e com ferramentas HART® que usa a porta serial.

Este manual fornece instruções detalhadas sobre o hardware da interface VCI10-BH e também demonstra como utilizar a interface junto com o aplicativo VMT-HART e ferramentas FDT/DTM.

Em caso de dúvidas sobre este produto que não estejam contidas neste manual, por favor entre contato com a Vivace Process Instruments através do site www.vivaceinstruments.com.br.

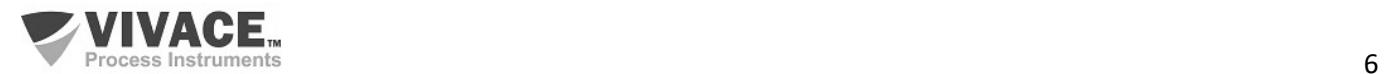

## **2 CONTEÚDO DA EMBALAGEM**

Verifique se todos os itens a seguir estão inclusos na embalagem:

- Interface VCI10-BH;
- Cabo Conversor USB para micro-USB;
- Carregador USB;
- 2 baterias.

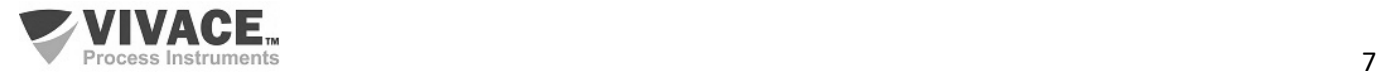

## **3 CONEXÃO**

A VCI10-BH é um "Modem HART" e sua função é interfacear smartphones/tablets, bem como ferramentas Windows®, com a rede HART® através da comunicação Bluetooth®, permitindo a troca de dados entre as partes de acordo com o protocolo HART®.

 $\Box$  . The contribution of the contribution of the contribution of the contribution of the contribution of the contribution of the contribution of the contribution of the contribution of the contribution of the contributi

Seu tamanho compacto e o baixo consumo de energia fazem da VCI10-BH uma solução ideal para o protocolo HART®. Sua robustez faz com que seja uma ferramenta adaptada para qualquer planta ou fábrica, garantindo fácil manuseio pelo usuário.

A interface VCI10-BH é conectada aos aparelhos smartphones/tablets/computadores através da conexão Bluetooth® e na rede HART® através de duas garras, conforme Figura 3.1.

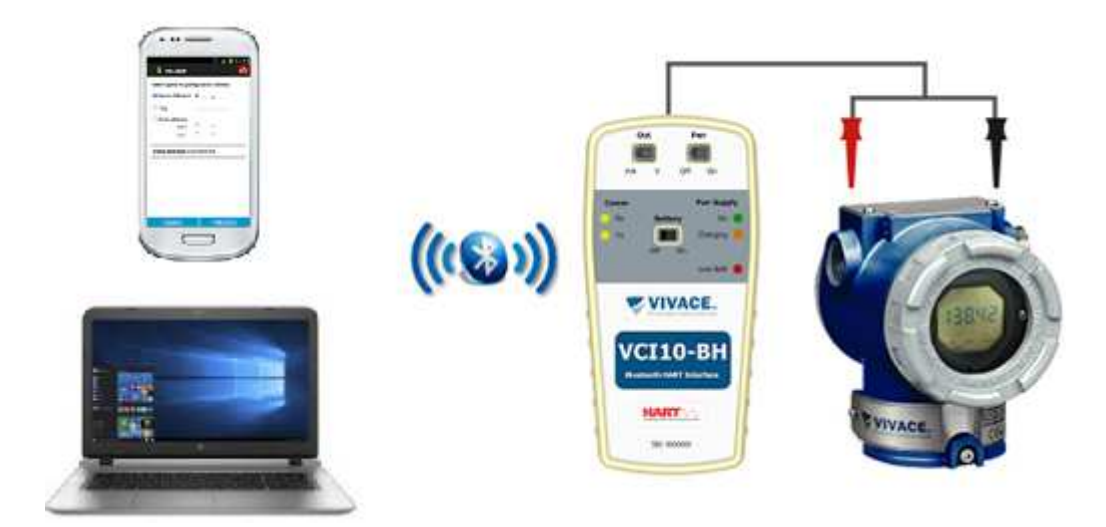

Figura 3.1 – Ligação da interface VCI10-BH.

A conexão física da interface resume-se em apenas um passo:

• Coloque as garras no barramento HART® (mostrado na figura acima).

A VCI10-BH possibilita que o usuário energize o equipamento HART® ao qual se deseja comunicar, seja ele alimentado por tensão ou corrente (transmissores convencionais ou posicionadores de válvulas, respectivamente). Esta opção não deve estar habilitada se o equipamento estiver no barramento HART/4- 20 mA, mas somente, se ele estiver em bancada ou desconectado do barramento. Verifique a chave "Pwr": quando em "On", a interface energizará o equipamento de acordo com a chave "Out" ("V" para transmissores ou "mA" para posicionadores). Quando em "Off", o equipamento já está alimentado pelo barramento HART/4-20 mA).

A interface conta ainda com uma carga de 250 Ohm para auxiliar a comunicação do equipamento com o modem HART®, presente no circuito da interface. Veja no tópico **Etiqueta** deste manual, as opções disponíveis.

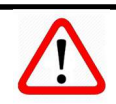

**Atenção!** Este equipamento não é certificado para uso em áreas classificadas!

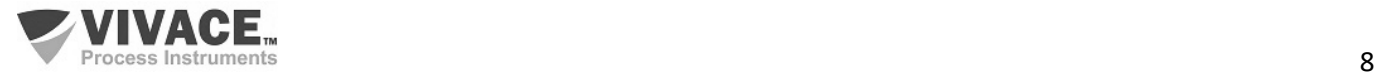

### **4 BATERIA**

A interface VCI10-BH necessita de baterias que são fornecidas pela Vivace juntamente à interface. Para ligar a interface, coloque a chave "Battery" em "On". Verifique as chaves "Pwr" e "Out" antes de ligar a interface, de acordo com a tabela 5.1. A VCI10-BH possibilita que o usuário energize o equipamento HART® ao qual se deseja comunicar, seja ele alimentado por tensão ou corrente (transmissores convencionais ou posicionadores de válvulas, respectivamente). Esta opção não deve estar habilitada se o equipamento estiver no barramento HART/4-20 mA, mas somente, se ele estiver em bancada ou desconectado do barramento. Verifique a chave "Pwr": quando em "On", a interface energizará o equipamento de acordo com a chave "Out" ("V" para transmissores ou "mA" para posicionadores). Quando em "Off", o equipamento já está alimentado pelo barramento HART/4-20 mA). Antes de utilizar a interface pela primeira vez, carregue completamente a bateria. Após a completa carga das baterias, a interface tem seu funcionamento por cerca de 4 horas.

 $\Box$  . The contribution of the contribution of the contribution of the contribution of the contribution of the contribution of the contribution of the contribution of the contribution of the contribution of the contributi

Para carregar a bateria, utilize o acessório "Cabo conversor USB para micro-USB". Conecte o cabo na interface VCI10-BH (micro-USB) e também na porta USB do PC ou carregador fornecido com a interface. Observe se o LED "Charging" da interface VCI10-BH pisca durante o carregamento, indicando o carregamento.

#### **Especificações da bateria: Bateria Recarregável Li-ion 3.7 V / 700 mAh a 3800 mAh.**

**Período de Garantia das Baterias: 60 dias a partir da data da emissão da Nota Fiscal.**

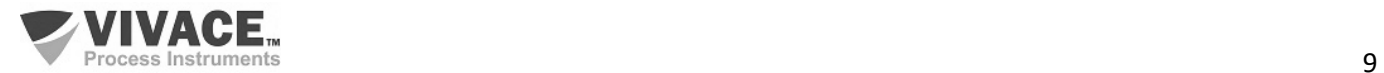

## **5 ETIQUETA**

A VCI10-BH possui uma etiqueta de identificação fixada em sua parte frontal. Veja na tabela 5.1, a especificação de cada item da etiqueta.

 $\Box$  . The contribution of the contribution of the contribution of the contribution of the contribution of the contribution of the contribution of the contribution of the contribution of the contribution of the contributi

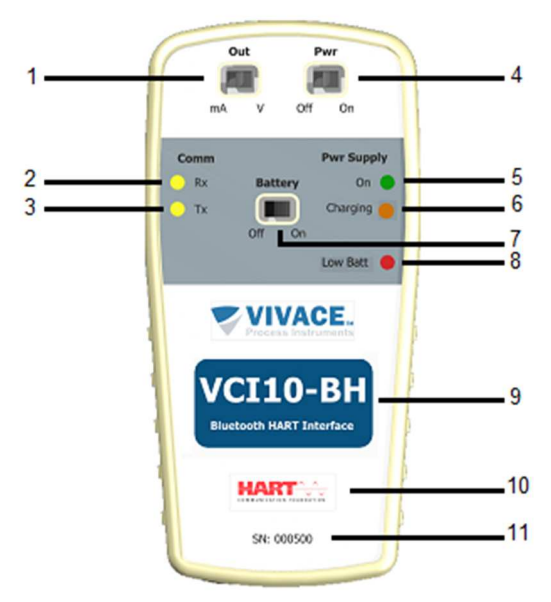

Figura 5.1 – Etiqueta VCI10-BH.

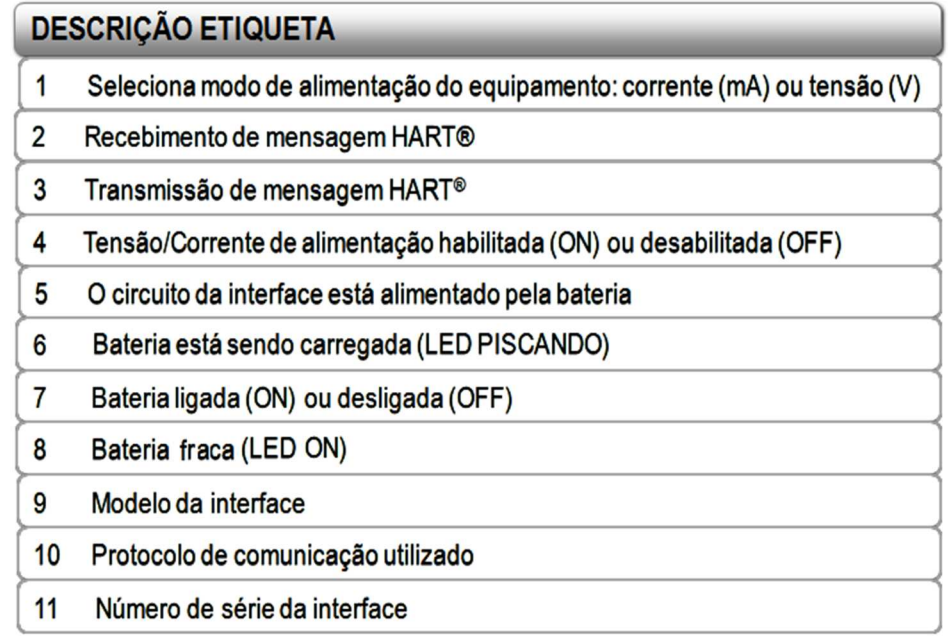

Tabela 5.1 – Descrição da etiqueta VCI10-BH.

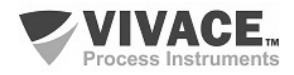

# **6 ESPECIFICAÇÕES TÉCNICAS**

 As principais características técnicas e físicas da interface estão listadas na Tabela 6.1. São referências importantes que devem ser analisadas antes de sua utilização.

 $\Box$  . The contribution of the contribution of the contribution of the contribution of the contribution of the contribution of the contribution of the contribution of the contribution of the contribution of the contributi

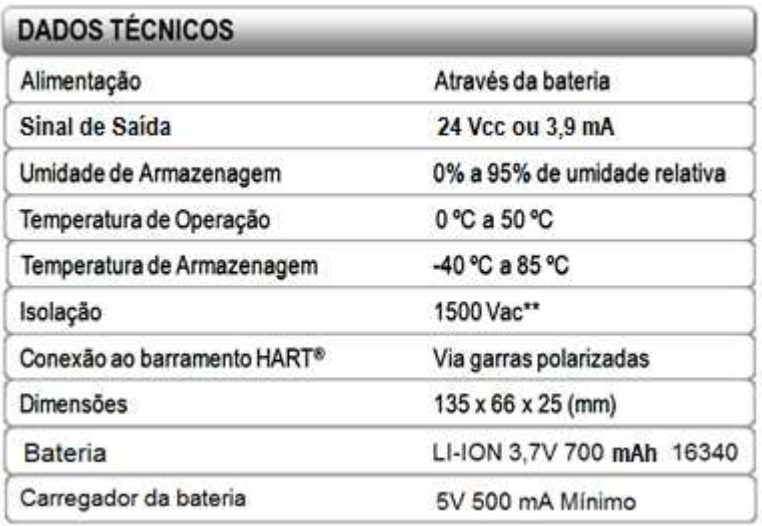

Tabela 6.1 – Dados Técnicos VCI10-BH.

\*\* 1500 Vac entre instrumento e dispositivo Android™ quando o equipamento não está sendo alimentado da interface

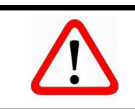

**Atenção!** Este equipamento não é certificado para uso em áreas classificadas!

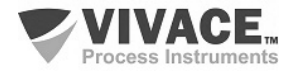

# **7 DIMENSÕES MECÂNICAS**

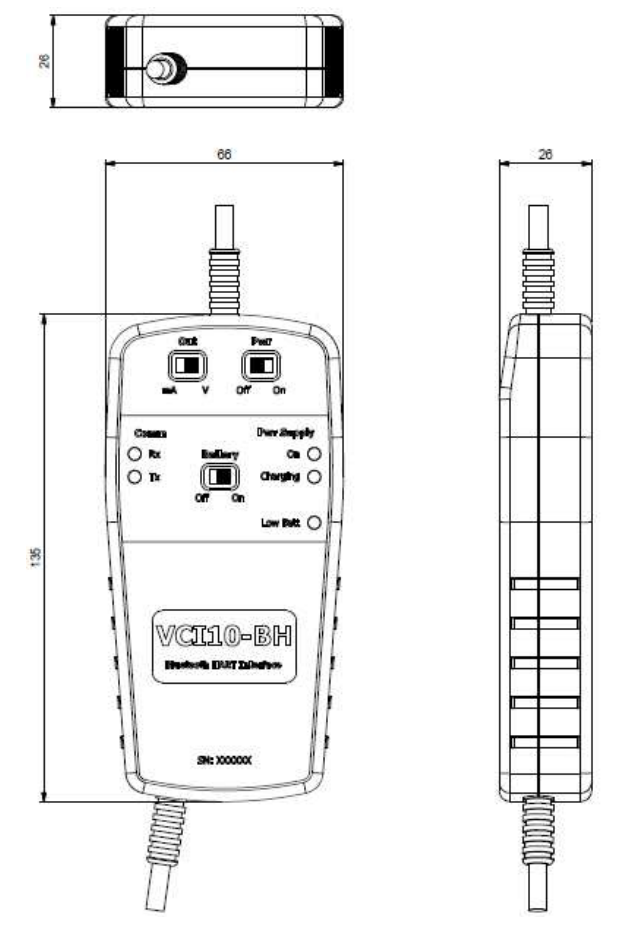

Figura 7.1 – Dimensões mecânicas da VCI10-BH.

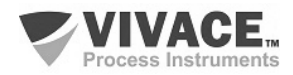

### **8 FERRAMENTAS FDT/DTM**

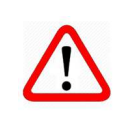

Ï

**Atenção!** Os arquivos DTM são fornecidos pelos fabricantes dos equipamentos. A Vivace disponibiliza apenas os DTM para seus equipamentos.

A VCI10-BH trabalha com qualquer ferramenta HART® na plataforma Windows® que usa porta serial, sendo bastante utilizada em ferramentas FDT/DTM.

 $\Box$  . The contribution of the contribution of the contribution of the contribution of the contribution of the contribution of the contribution of the contribution of the contribution of the contribution of the contributi

Abaixo a descrição dos principais passos para configurar e comunicar com a VCI10-BH no Windows**®**. Antes de iniciar o procedimento, certifique se o computador possui Bluetooth, caso não tenha, é necessário usar um adaptador Bluetooth.

O primeiro passo é encontrar via conexão Bluetooth a interface VCI10-BH e executar o pareamento. Para isso, entre no Painel de Controle do Windows**®** e abra a opção **Dispositivos e impressoras**. Clique com botão contrário do mouse na tela e selecione a opção **Adicionar dispositivo e impressora**.

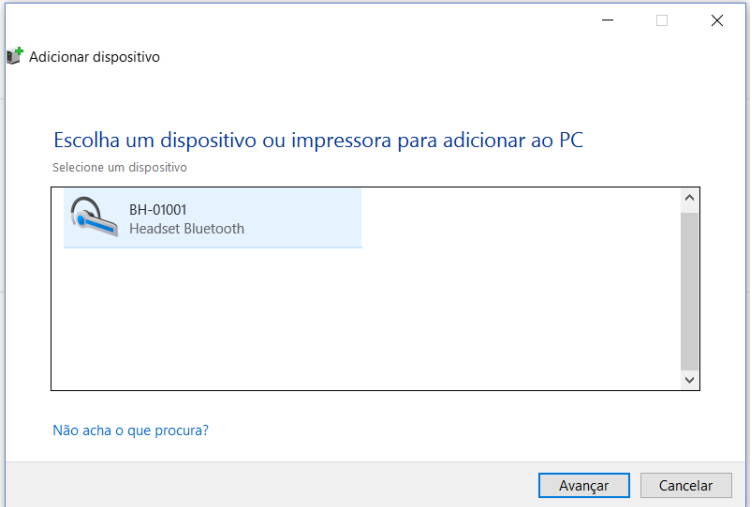

Figura 8.1 – Adicionando um novo dispositivo.

O nome de identificação Bluetooth da interface VCI10-BH é composto pelo nome "BH-" + Código da Interface. Esse código encontra-se descrito na parte interna da tampa da bateria da interface.

Após a interface aparecer na lista de dispositivos, selecione-o e clique no botão avançar. Uma chave aleatória será exibida.

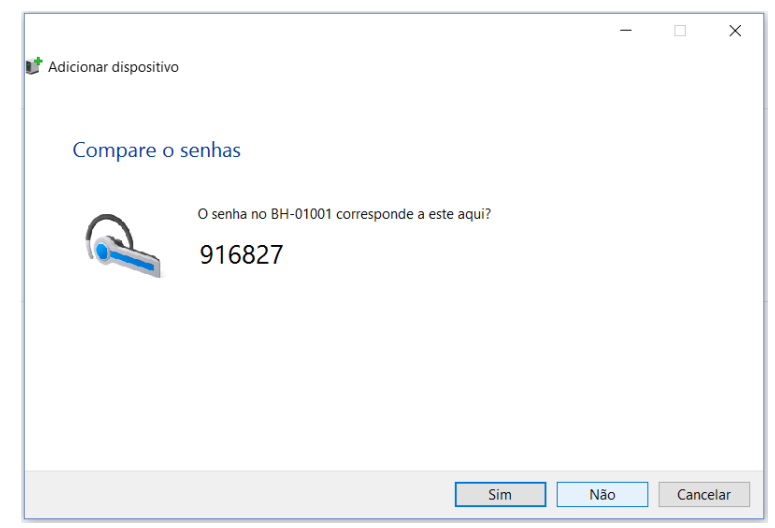

Figura 8.2 – Chave de pareamento da interface VCI10-BH.

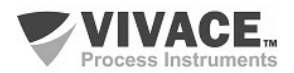

Clique no botão **Sim**. Após isso a interface será pareada e será exibida na lista de dispositivos.

 $\Box$  . The contribution of the contribution of the contribution of the contribution of the contribution of the contribution of the contribution of the contribution of the contribution of the contribution of the contributi

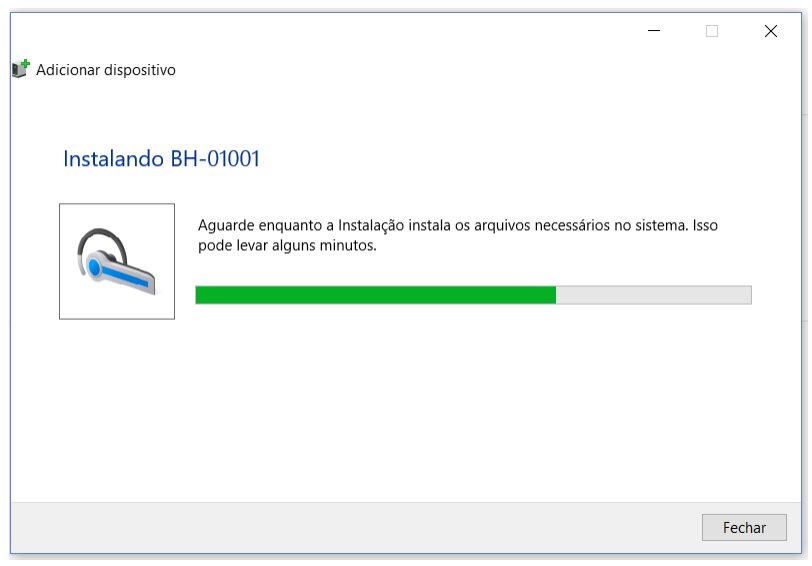

Figura 8.3 – Pareando interface VCI10-BH.

#### **Dispositivos e Impressoras**  $\rightarrow \times$   $\wedge$   $\Rightarrow$  Painel de Controle  $\rightarrow$  Todos os Itens do Painel de Controle  $\rightarrow$  Dispositivos e Impressoras  $\leftarrow$ Adicionar um dispositivo Adicionar uma impressora Remover dispositivo  $\vee$  Dispositivos (4)  $\overline{\nabla}$ BH-01001

Figura 8.4 – Dispositivo instalado.

Uma porta serial foi criada durante o pareamento. Para ver o número da porta serial, clique com botão contrário do mouse em cima do dispositivo pareado e selecione a opção **Propriedades**. Depois clique na aba Hardware. O número da porta serial aparece na opção **Serial Padrão por link Bluetooth**. Esse número da porta serial deve ser usado na ferramenta FDT/DTM ou qualquer outra ferramenta que essa faça uso.

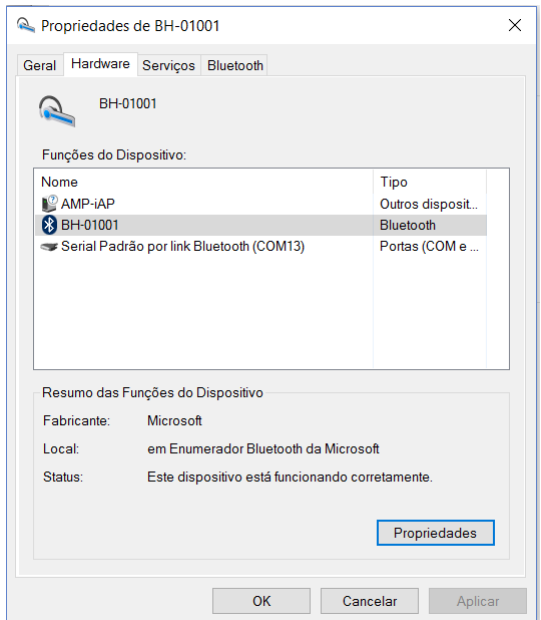

Figura 8.5 – Porta serial criada.

Uma vez pareada a interface, não é necessário realizar esse procedimento novamente.

Abaixo uma figura demonstrando a configuração da porta serial no DTM de comunicação de uma ferramenta FDT/DTM. A partir desta configuração, o DTM já está apto para comunicar com a interface VCI10-BH. Certifique se a interface está ligada e configurada corretamente.

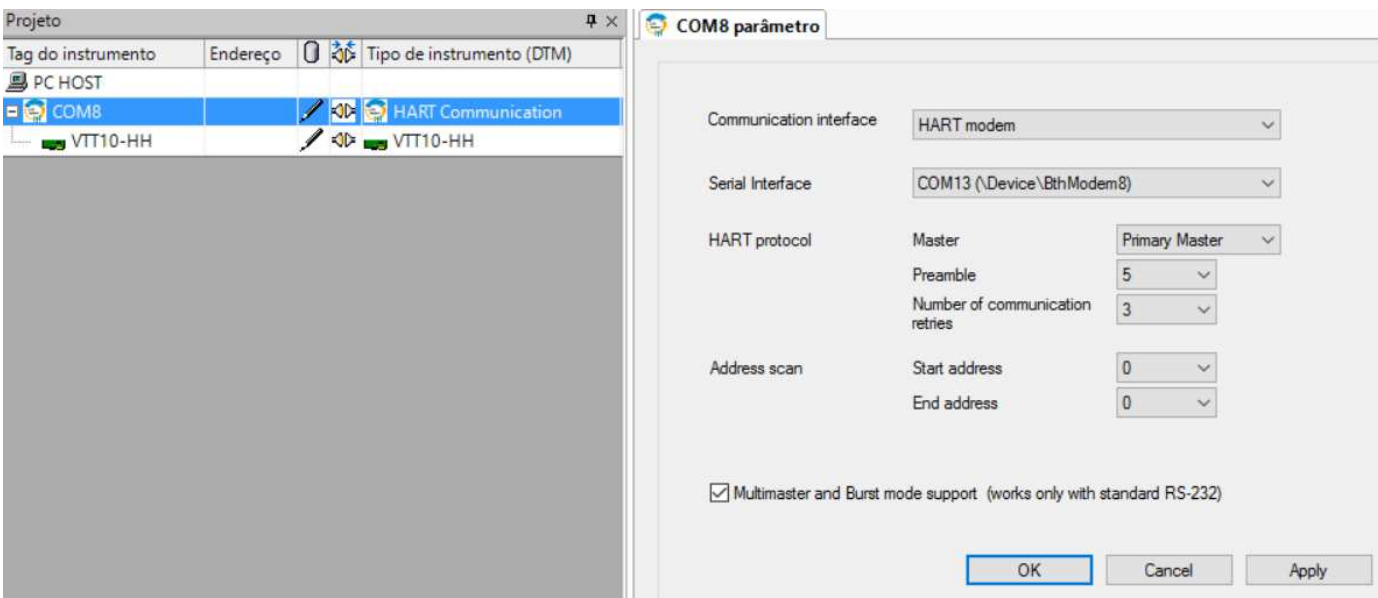

Figura 8.6 – Configuração da porta serial na ferramenta FDT/DTM.

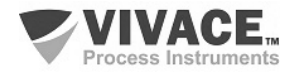

### **9 VMT-HART**

**VMT-HART** (Vivace Mobile Tool HART) é um versátil configurador de campo HART® para plataforma Android™, integrante da família de aplicativos da Vivace Process Instruments.

 $\Box$  . The contribution of the contribution of the contribution of the contribution of the contribution of the contribution of the contribution of the contribution of the contribution of the contribution of the contributi

 Em conjunto com a interface VCI10-BH fornece uma solução completa ao acesso e gerenciamento de equipamentos de campo compatíveis com o protocolo HART®. Permite a realização de configurações, calibrações, manutenções e monitorações de variáveis de medição dos equipamentos HART®.

O VMT-HART utiliza as informações descritas no arquivo DDL (Device Description Language) do equipamento para determinar o conteúdo que deve ser exibido em cada tela, quais variáveis podem ser editadas, quais procedimentos devem ser seguidos para calibração, setup e manutenção.

Antes de utilizar o aplicativo VMT-HART é necessário parear a interface VCI10-BH no dispositivo Android™. Para isso, entre na tela de configuração Bluetooth do dispositivo Android™, ative o Bluetooth e, após a interface VCI10-BH ser encontrada, clique nela para parear. Uma chave aleatória será exibida. O nome de identificação Bluetooth da interface VCI10-BH é composto pelo nome "BH-" + Código da Interface. Esse código encontra-se descrito na parte interna da tampa da bateria. Uma vez pareada a interface, não é necessário realizar esse procedimento novamente.

No aplicativo VMT-HART, certifique-se de que a interface configurada seja VCI10-BH (Bluetooth) e entre com o código da interface. A opção "Interface" encontra-se no menu pop-up da tela inicial do VMT-HART.

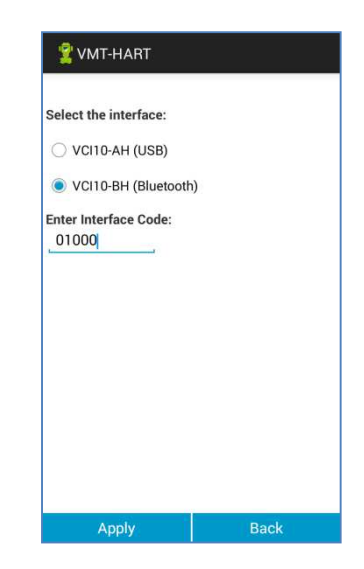

Figura 9.1 – VMT-HART: Interface de comunicação.

Após isso, é necessário liberar a licença do aplicativo VMT-HART. Entre na opção "License" do menu pop-up da tela inicial do VMT-HART (Figura 6.1) e envie para a Vivace Process Instruments via email (contact@vivaceinstruments.com.br) o "Code 1" e "Code 2" para obter a chave de registro.

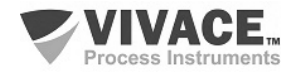

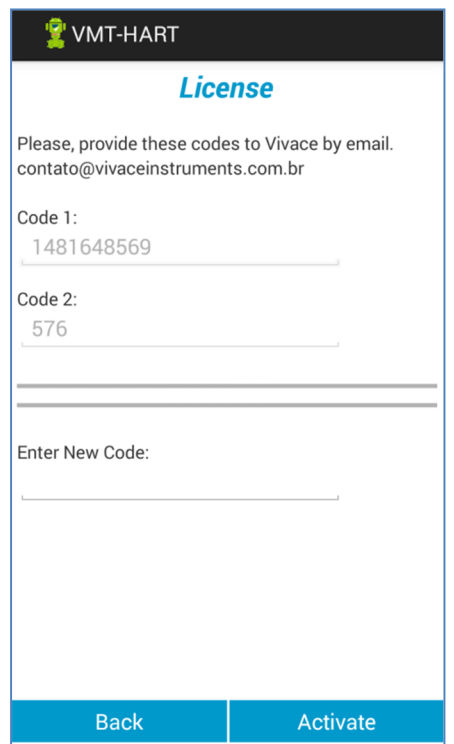

 $\Box$  . The contribution of the contribution of the contribution of the contribution of the contribution of the contribution of the contribution of the contribution of the contribution of the contribution of the contributi

Figura 9.2 – Licença.

De posse da chave de registro, entre novamente na tela de licença, digite a chave de registro no campo "Enter New Code" e clique no botão "Activate".

A partir da liberação da licença, o VMT-HART já está apto para comunicar com a interface VCI10- BH. Certifique se a interface está ligada e configurada corretamente.

Para detalhes sobre o aplicativo VMT-HART, consulte o manual do VMT-HART disponível para download no site www.vivaceinstruments.com.br.

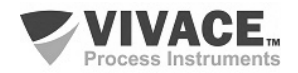

## **10 CÓDIGO DE PEDIDO**

#### **VCI10** Interface de Comunicação

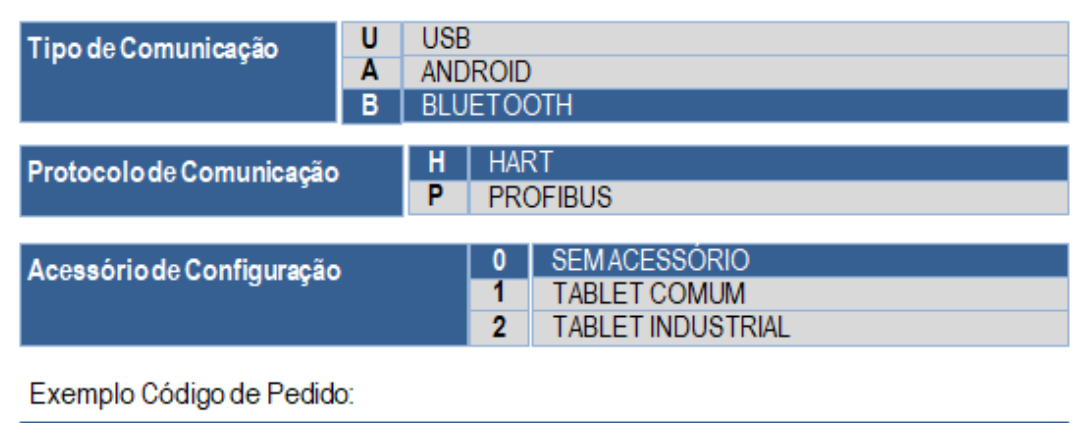

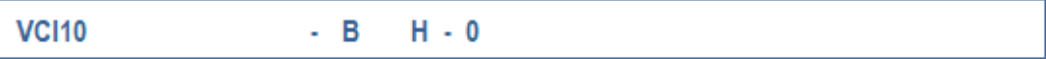

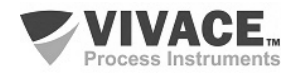

#### **11 GARANTIA**

#### **11.1. CONDIÇÕES GERAIS**

 A Vivace garante seus equipamentos contra qualquer tipo de defeito na fabricação ou qualidade de seus componentes. Problemas causados por mau uso, instalação incorreta ou condições extremas de exposição do equipamento não são cobertos por esta garantia.

 $\Box$  . The contribution of the contribution of the contribution of the contribution of the contribution of the contribution of the contribution of the contribution of the contribution of the contribution of the contributi

 Alguns equipamentos podem ser reparados com a troca de peças sobressalente pelo próprio usuário, porém é extremamente recomendável que o mesmo seja encaminhado à Vivace para diagnóstico e manutenção em casos de dúvida ou impossibilidade de correção pelo usuário.

Para maiores detalhes sobre a garantia dos produtos veja o termo geral de garantia no site da Vivace (www.vivaceinstruments.com.br).

#### **11.2. PRAZO DE GARANTIA**

 A Vivace garante as condições ideais de funcionamento de seus equipamentos pelo período de 2 anos, com total apoio ao cliente no que diz respeito a dúvidas de instalação, operação e manutenção para o melhor aproveitamento do equipamento.

 É importante ressaltar que, mesmo após o período de garantia se expirar, a equipe de assistência ao usuário Vivace estará pronta para auxiliar o cliente com o melhor serviço de apoio e oferecendo as melhores soluções para o sistema instalado.

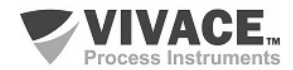

## **ANEXO**

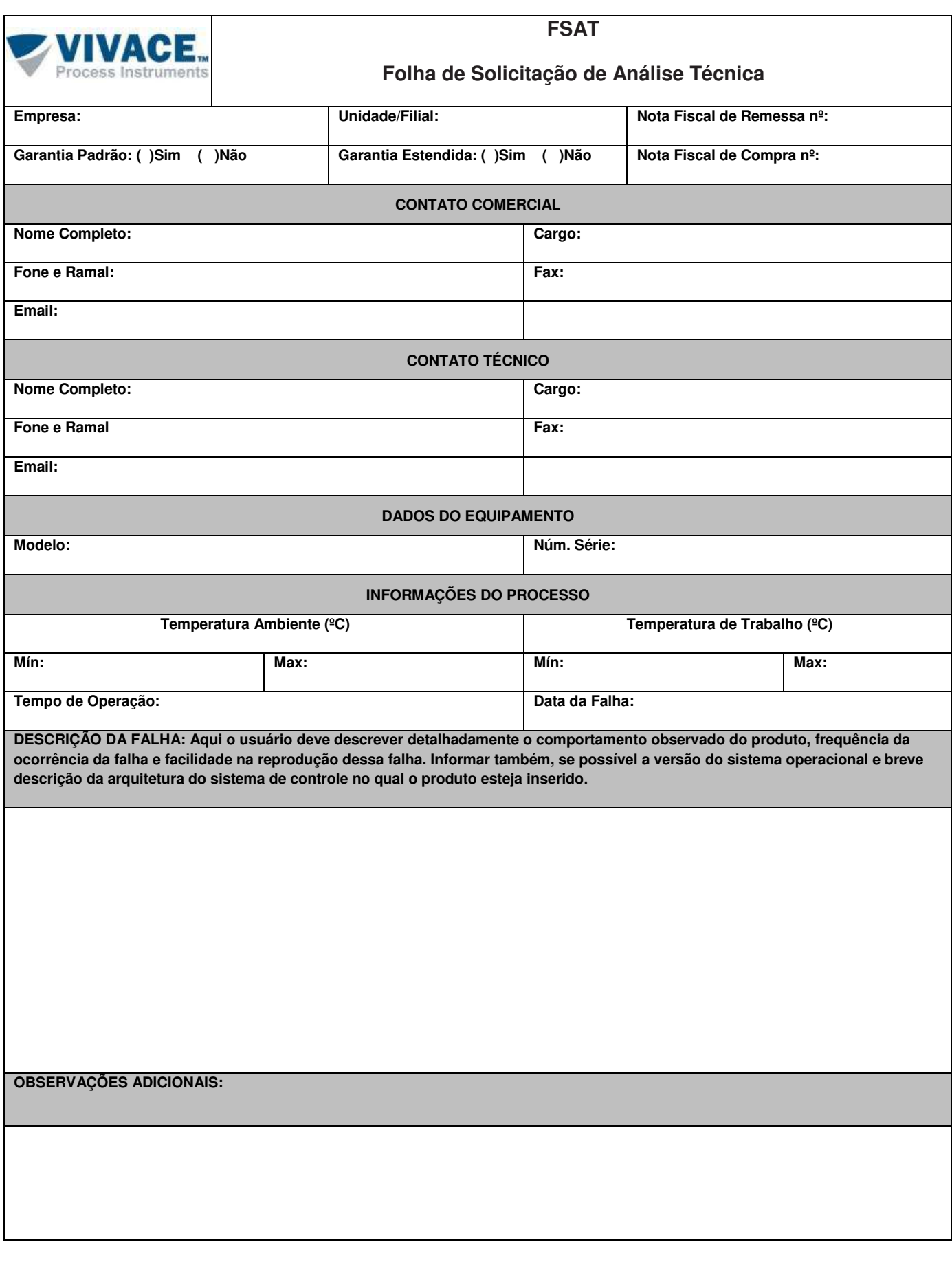

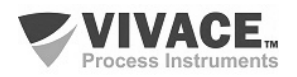

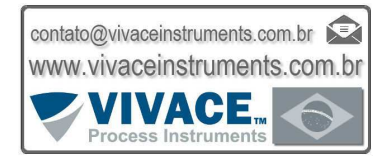

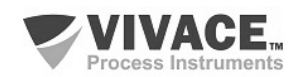